## Locating Your User's Guides

Hewlett-Packard is committed to reducing the environmental impact of our products. As part of our continuing efforts, the following documents may be located on your hard disk drive for your reference:

- Getting Started Guide
- PC Basics Guide
- Upgrading and Servicing Guide

To view the documents:

Double-click the User's Guides shortcut on your desktop.

Or

- 1 Click Start.
- 2 Select All Programs.
- 3 Select Userís Guides.

## 查找您的用户指南

Hewlett-Packard 一直致力于减少我们的产品对环境的影 响。作为环保的一项具体措施,在您的硬盘中可能会查 找到以下文档,以便随时参考:

- 《入门指南》
- 《电脑基本操作指南》
- 《升级和维修指南》

查看这些文档的方法是:

双击桌面上的"用户指南"快捷方式图标。

或者

- 1 单击"开始"。
- 2 选择"所有程序"。
- 3 选择"用户指南"。

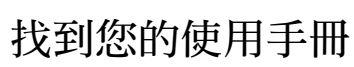

Hewlett-Packard 承諾要降低環境對產品造成的影響。在 我們持續不斷的努力下,您可能可以在硬碟找到下列文 件以供參閱使用:

- 開始使用手冊
- PC 基本手冊
- 升級與維護手冊

要查看文件:

連按兩下桌面上的 [使用手冊] 捷徑。

或者

- 1 按一下 [開始]。
- 2 選取 [所有程式]。
- 3 選取 [使用手冊]。

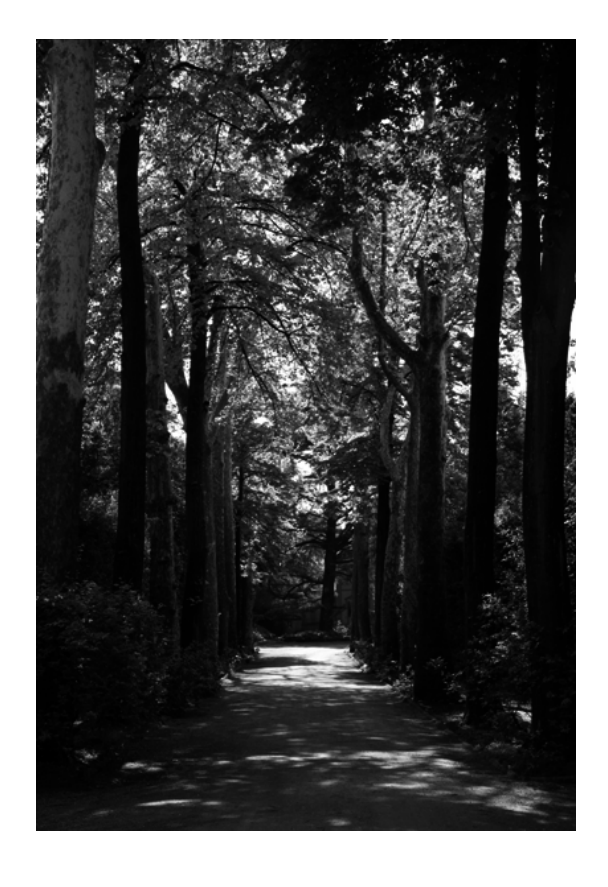

Copyright © 2005 Hewlett-Packard Development Company, L.P.

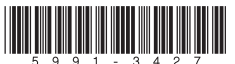

Printed in

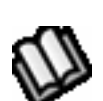